## **המרת דיסק שירים <sup>ל</sup> 3mp בעזרת מדיה פלייר**

### הגדרות

## : "Options" יועל "Tools" : " ועל "

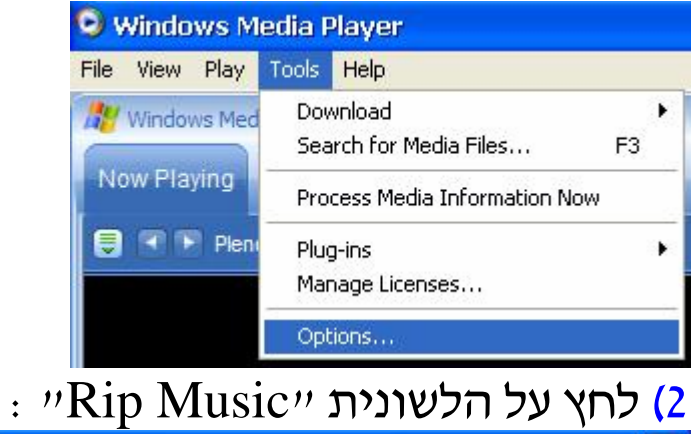

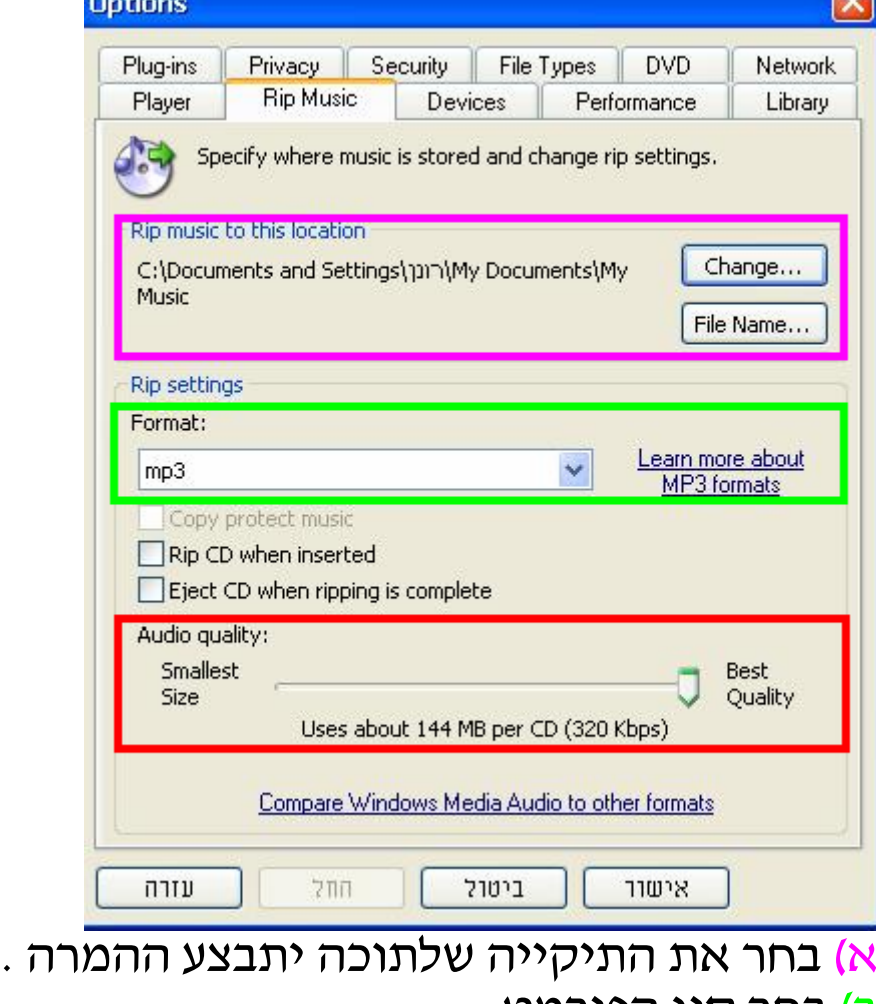

- ב) בחר סוג הפורמט .
- ג) קביעת איכות השיר ( לפחות Kbps 192 ( .

3) לחץ על ייאישוריי.

### ביצוע ההמרה

## )1 הכנס את הדיסק לכונן .  $:$  לחץ על "Rip" לחץ לח

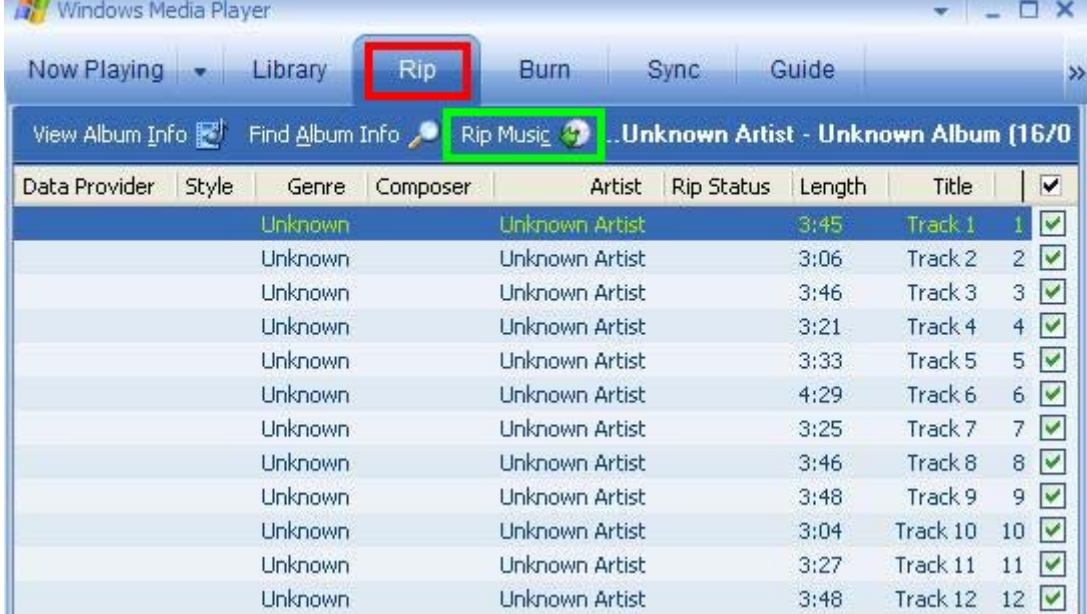

)3 סמן ב את השירים שאותם אתה רוצה להמיר . 4) לחץ על "Rip Music" לתחילת ההמרה .

# **המדריך נכתב ע "י frumi**